# **GBAK Firebird Backup and Restore**

GBAK is Firebird's command line tool for online backup and restore of a complete database.

### **General Syntax**

gbak <options> -user <username> -password <password> <source> <destination>

#### **Backup**

For backups, <source> is the database you want to back up, <destination> is the file name of the backup file. The usual extension is .fbk for Firebird and .gbk for InterBase.

Only SYSDBA or the database owner can perform a backup. For multi-file databases, specify only the name of the *first* file as the database name.

#### **Restore**

For restores, <source> is the backup file and <destination> is the name of the database that is to be built up from the backup file. You will have to specify the -C option for restore.

## **General Options**

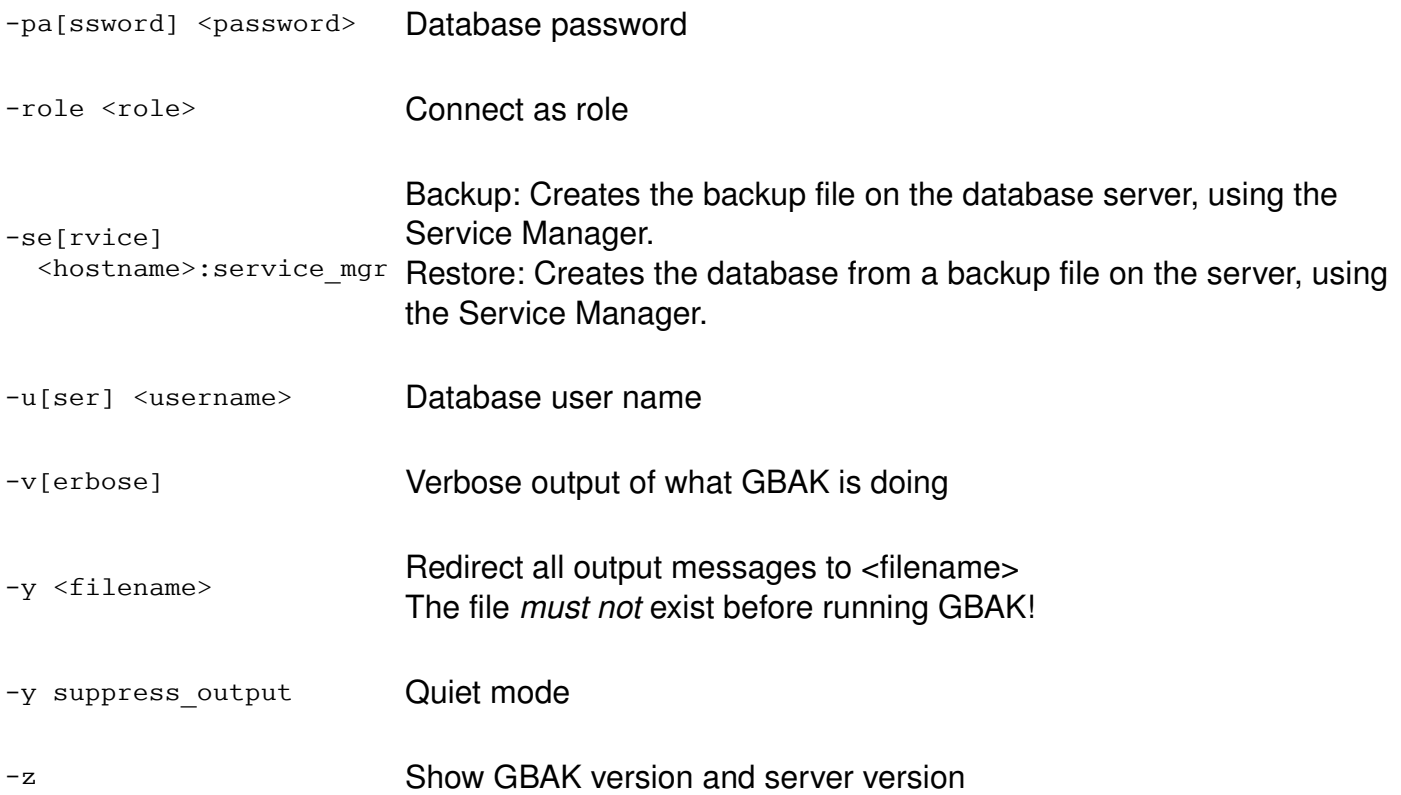

# **Backup Options**

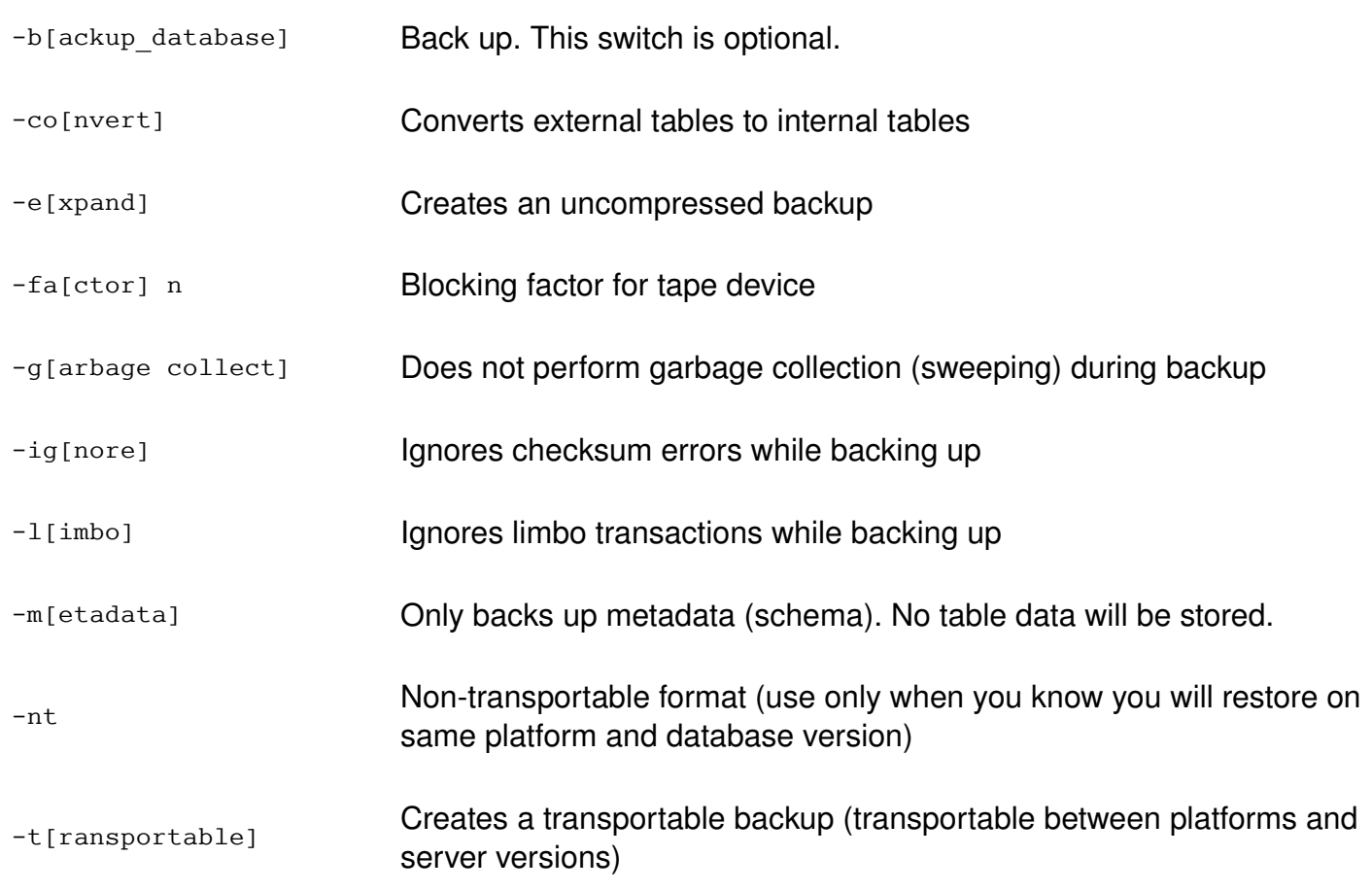

# **Restore Options**

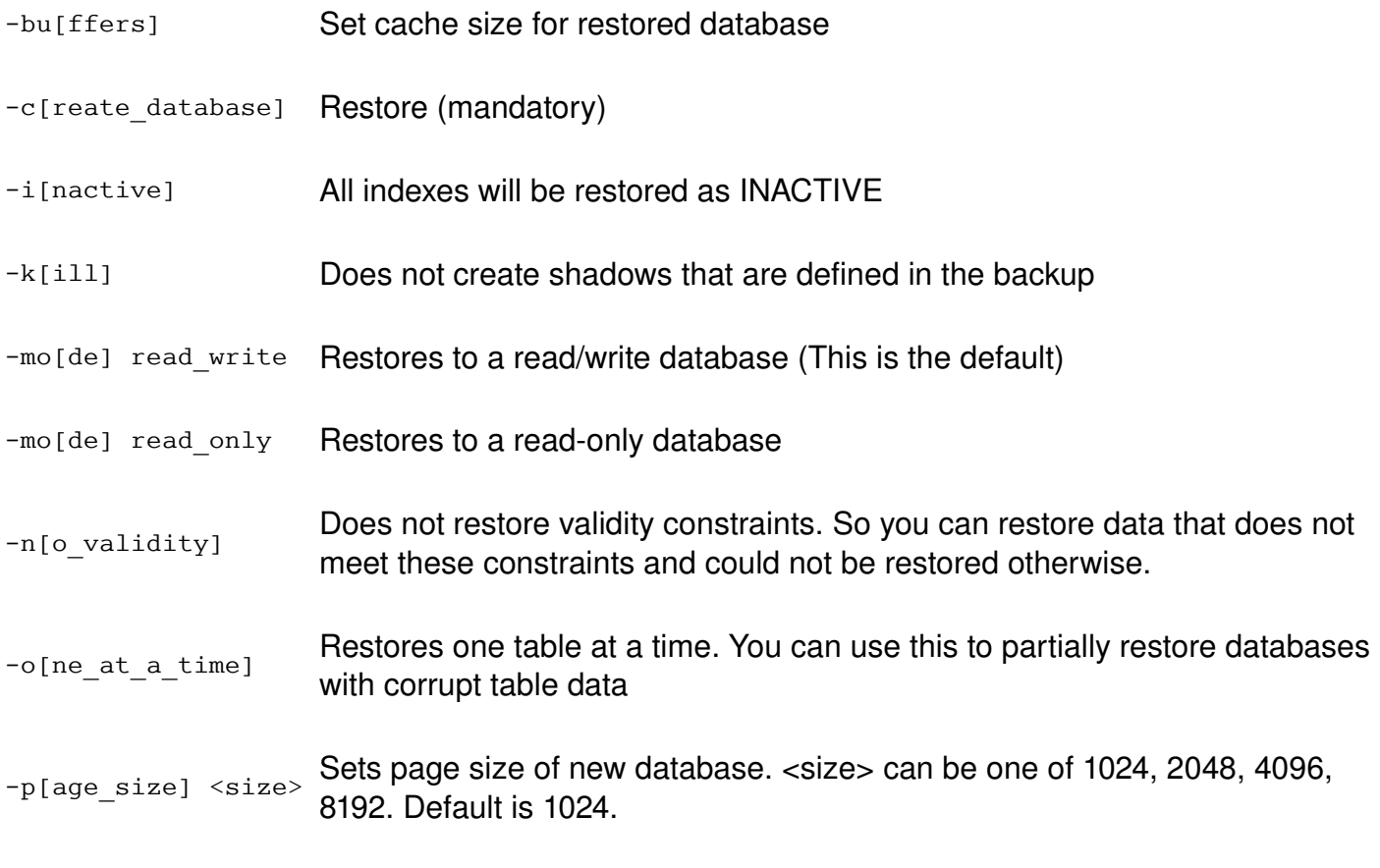

-r [eplace\_database] Restores over an existing database. This can only be performed by SYSDBA

or the owner of the database that is overwritten. Do NOT restore over a database that is in use!

-use [all space] Normally, on restore, database pages will be filled to about 80 %. With the use all space option, database pages will be filled to 100 %. (Useful for read-only databases which will see no more modifications)

### **Examples**

#### **A "normal" Backup**

gbak -v -t -user SYSDBA -password "masterkey" dbserver:/db/warehouse.fdb c:\backups\warehouse.fbk

#### **Backup with output to a logfile**

gbak -v -t -user SYSDBA -password masterkey **-y c:\backups\warehouse.log** dbserver:/db/warehouse.fdb c:\backups\warehouse.fbk

#### **A "normal" Restore**

gbak **-c** -v -user SYSDBA -password masterkey c:\backups\warehouse.fbk dbserver:/db/warehouse2.fdb

#### **Restore to an already existing database**

gbak **-c -r** -v -user SYSDBA -password masterkey c:\backups\warehouse.fbk dbserver:/db/warehouse.fdb

#### **Create a read-only database**

gbak -c -v **-mode read\_only -use\_all\_space** -user SYSDBA -password masterkey c:\backups\warehouse.fbk c:\files\warehousedb.fdb

### **Multi-file backups**

#### **Syntax for backup**

gbak [options] <database> <target file 1> <size 1> <target file 2> <size 2> ... <target file n>

NOTE: Do not specify a size for the last file. It will always be filled to take up what is left over, no matter how large.

Size can be given in bytes (8192), kilobytes (1024k), megabytes (5m), or gigabytes (2g)

#### **Syntax for restore**

gbak -c [options] <source file 1> <source file 2> ... <source file n> <database>

### **Restoring to a multi-file database**

gbak -c [options] <source file> <db file 1> <size 1> <db file 2> <size 2> ... <db file n>

NOTE: Do not specify a size for the last database file. It can always grow unlimited to take up the rest.

Size can be given in bytes (8192), kilobytes (1024k), megabytes (5m), or gigabytes (2g)

#### **Restoring from a multi-file backup to a multi-file database**

gbak -c [options] <source file 1> <source file 2> ... <source file n> <db file 1> <size 1> <db file  $2$ > <size  $2$ > ... <db file n>

Stefan Heymann, 2004-04-12

This documentation is licensed under (choose your favorite): GPL, LGPL, CC, IDPL, GFDL, BSD, (did I forget one?)